# **SAMSUNG GALAXY TAB A8 10.5 (2021) BLUETOOTH TASTATURCOVER Brugervejledning**

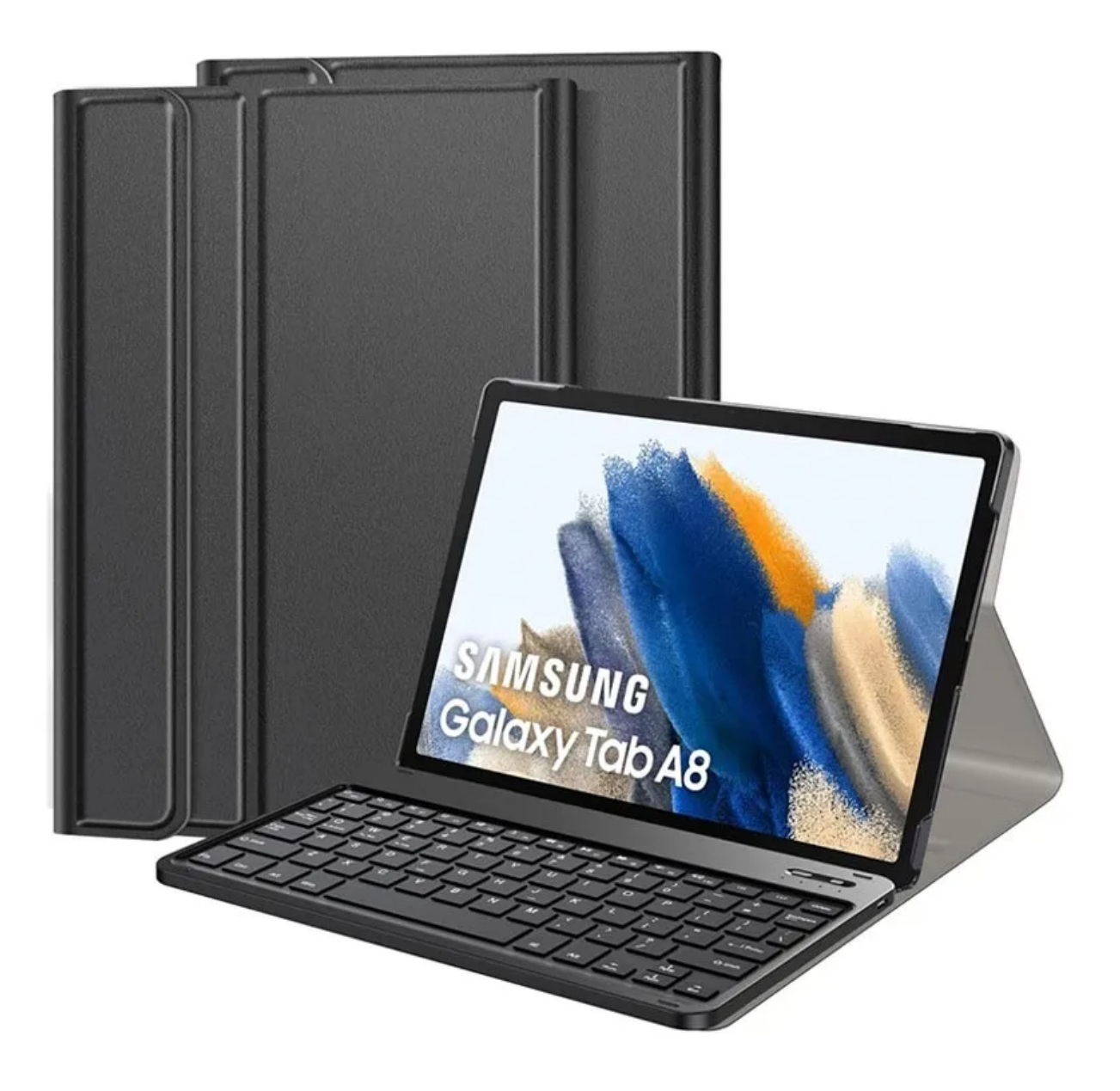

## **Specifikationer**

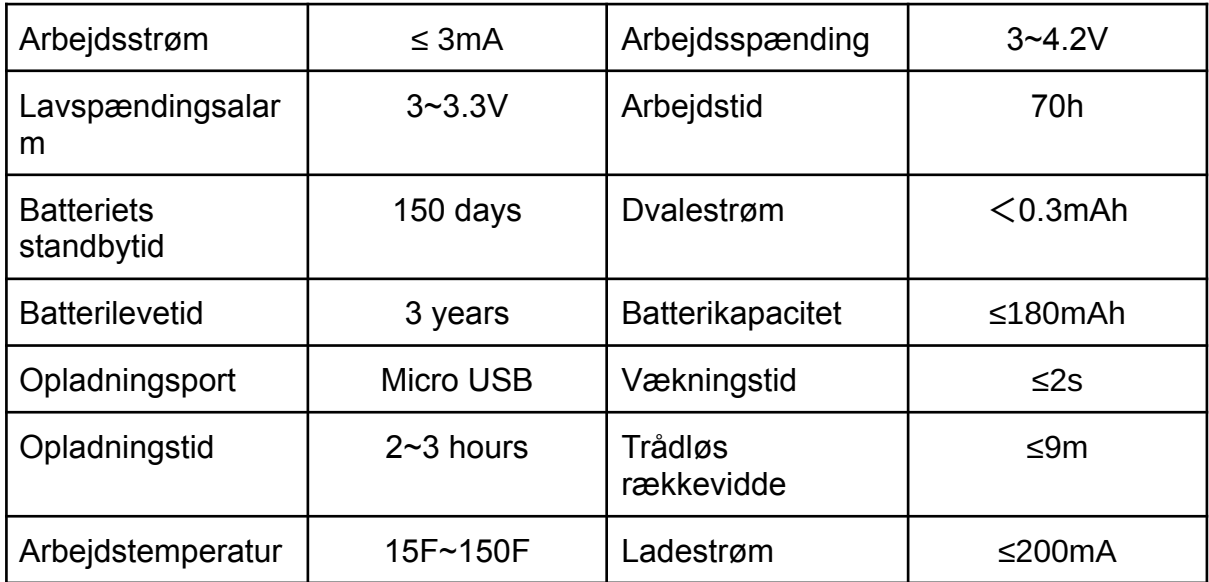

#### **Indikatorlys**

- Caps-indikatorlys: lys tændt - indgang med store bogstaver; lys slukket - input med små bogstaver

- Trådløs indikatorlys: For at parre tastaturet med din enhed, tryk på knappen

"Connect", og det blå lys blinker langsomt, indtil parringen er vellykket

- Opladningsindikator: blinker rødt - batteri lavt; rød - opladning i gang; lys slukket batteri fuldt opladet

## **Kom i gang**

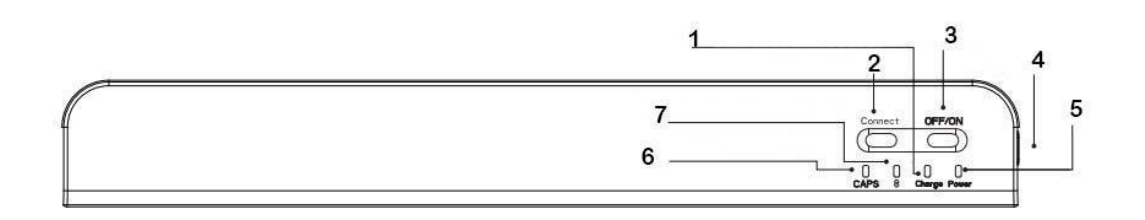

- 1. Opladningsindikatorlys
- 2. Knap til trådløs forbindelse
- 3. Tænd/sluk-knap
- 4. Opladningsport
- 5. Strømindikatorlys
- 6. Caps indikatorlys
- 7. Indikatorlys for trådløs forbindelse

#### **Multifunktionstaster**

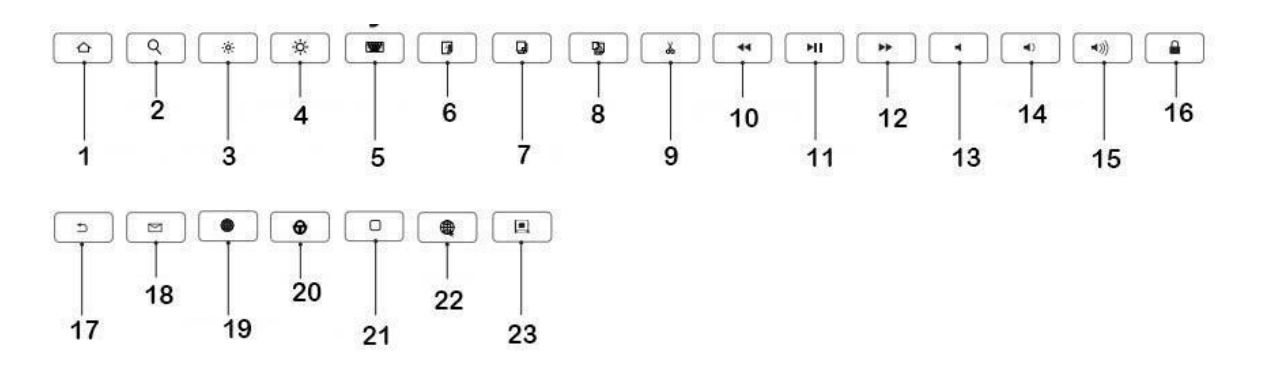

- 1. Tilbage til hjemmet
- 2. Søg
- 3. Reducer baggrundsbelysningen
- 4. Øg baggrundsbelysningen
- 5. Virtuelt tastatur
- 6. Vælg alle
- 7. Kopiér
- 8. Indsæt
- 9. Klip
- 10.Forrige sang
- 11. Afspil/pause
- 12.Næste sang
- 13.Lydløs
- 14.Lydstyrke ned
- 15.Lydstyrke op
- 16.Låseskærm
- 17.Tilbage
- 18.E-mail
- 19.Skift indtastningsmetode
- 20.Caps lock
- 21.Tilbage til hjemmet
- 22.Browser
- 23.Låseskærm

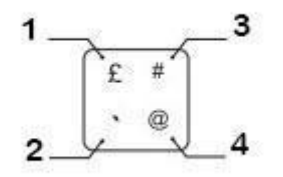

- 1. Shift + knap  $\rightarrow \mathcal{L}$
- 2. Klik kun på knappen→ `
- 3. Shift + alt + knap  $\rightarrow$  #
- 4. Alt + knap  $\rightarrow$  @

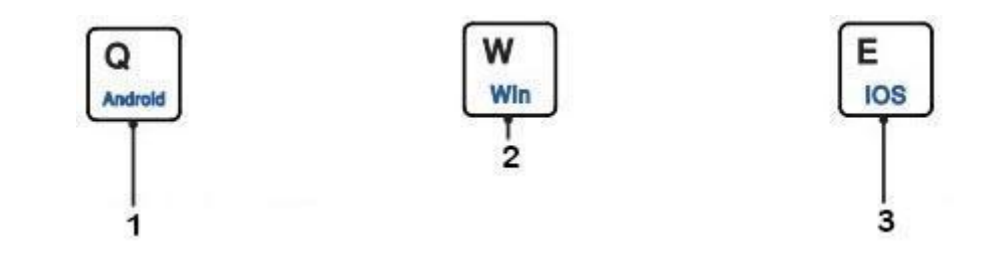

- 1. Fn +  $Q$  → skift til Android system
- 2. Fn + W  $\rightarrow$  skift Windows system
- 3. Fn +  $E \rightarrow$  skift iOS system

Inden du bruger tastaturet, skal du vælge tabletsystemet (Android, Windows, iOS) ved at trykke på Fn og den tilsvarende knap.

#### **Installationsinstruktioner**

1. Åbn coveret, og indsæt din tablet

2. Tryk på tænd/sluk-knappen, og tryk derefter på Fn + C for at gå ind i trådløs forbindelsestilstand (indikatorlyset blinker langsomt)

3. Åbn Bluetooth-indstillinger på din tablet, søg efter "Trådløst tastatur", og klik på "Par"

4. Indtast de tal, der vil blive vist på din enhed, og tryk på "Enter" for at afslutte parringen

Bemærk: Tastaturet går automatisk i dvale, hvis du ikke bruger det i mere end 30 minutter. For at vække den skal du trykke på en vilkårlig tast og vente 2-3 sekunder, og så kan du bruge den igen.

## **Almindelige forbindelsesproblemer/løsninger**

- 1. Sørg for, at du har tændt for strømmen, og at der er nok batteristrøm
- 2. Sørg for, at tastaturet er inden for den anbefalede arbejdsafstand
- 3. Sørg for, at Bluetooth på din enhed er synlig for andre enheder
- 4. Sørg for, at tastaturet er parret med din tablet
- 5. Slet parringsdataene fra din enhed, og prøv at oprette forbindelse igen